## Как получить сертификат дополнительного образования

;;

**/**

## у Вас есть доступ в Интернет

начиная с 1 августа 2018 года зайдите на портал klgd.pfdo.ru в раздел «Получить сертификат в своем районе». Заполните электронную заявку на получение сертификата.

Используете присланные по результатам заполнения электронной заявки номер сертификата и пароль для авторизации в системе klgd.pfdo.ru.

Выберите через личный кабинет кружки и секции в системе klgd.pfdo.ru. Подайте электронные заявки.

Дождитесь подтверждения получения Вашей заявки от организации (перевода заявки в статус «подтвержденная» в Вашем личном кабинете). Ознакомьтесь с договором-офертой об обучении и распечатайте или подпишите заявление на зачисление на обучение по выбранному кружку, доступное в Вашем личном кабинете

Распечатайте или перепишите заявление на получение сертификата, направленное Вам на электронную' почту по результатам подачи электронной заявки (шаг 1).

Отнесите лично (или передайте вместе с ребенком) заявления, распечатанные на шагах 3 и 4, и подтверждающие документы (перечень которых размещен на портале системе klgd.pfdo**.ru), в** организацию,<br>кружок которой Вы выбрали для обучения.<br>Представитель организации проверит правильность заполнения заявления на<br>получение сертификата, после получение сертификата, после окончательно активирует Ваш личный кабинет. Ребенок будет зачислен на выбранный кружок.

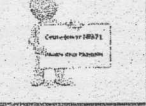

е

Теперь, когда сертификат Вашего ребенка подтвержден, Вы сможете выбирать и записываться на образовательные программы за счет сертификата без необходимости его повторного получения. Просто повторяйте шаги 2 и 3.

## Вы предпочитаете обратиться за сертификатом лично

начиная с 1 августа 2018 года обратитесь с 'документами\* на ребенка в одну из организаций, уполномоченных на прием заявлений на получение сертификата. Совместно со' специалистом организации заполните заявление и подпишите его.

> ₩ *i fJL*

Запишите и сохраните предоставленные Вам специалистом организации номер<br>сертификата. Рекомендуем сохранить и<br>пароль, с его помощью Вы сможете<br>использовать личный кабинет в системе klgd.pfdo.ru для выбора и записи на кружки и секции, а также для получения прочих возможностей сертификата

Обратитесь в интересующую Вас образовательную организацию для записи на программу дополнительного образования.

специалистом организации выберите интересующий кружок или секцию, ознакомьтесь с образовательной программой, условиями обучения и подпишите заявление о зачисление на обучение

\* Для оформления заявления на получения сертификата Вам понадобятся:

- 1) документ, удостоверяющий Вашу
- личность; 2) документ, удостоверяющий личность ребенка 3) документ, содержащий сведения о
- регистрации ребенка по месту<br>жительства или по месту жительства или по месту
- пребывания;<br>4) документы, п 4) документы, подтверждающие право ребенка на получение сертификата<br>дополнительного образования соответствующей группы.

\*\* После получения номера сертификата Вы можете в любой момент начать использовать навигатор klgd.pfdo.ru, чтобы<br>направлять электронные заявки на злектронные заявки на обучение.